# 電子国土 Web システム API リファレンス(Ver1.0) **Denshi Kokudo Web System API Reference (Ver1.0)**

# 地理空間情報部 志田忠広・西城祐輝・村岡清隆・安藤暁史・伊藤裕之 **Geospatial Information Department**

# **Tadahiro SHIDA, Yuuki SAIJO, Kiyotaka MURAOKA, Akifumi ANDO and Hiroyuki ITO**

## 要 旨

近年,インターネットを通じて,様々な情報をや り取りすることが可能な時代である.地図情報につ いても例外ではなく,インターネットを利用できる 環境さえあれば,日本全国どの地域の地図情報でも, 利用することができる.

このような状況の下,国土地理院では,いつでも, 誰でも,どこでも,国土に関する様々な情報を統合 し,国土の管理や災害対策,行政・福祉,観光など 幅広い分野で活用できるよう,電子国土 Web システ ムを開発・公開してきた.電子国土 Web システムは,

国土地理院から提供している 1/25,000 地形図等を Web 上で閲覧するだけのシステムではなく、地図上 にさまざまな情報を重ね合わせることができ,それ らは,インターネットを通じて発信することができ るシステムとなっている.

国土地理院では,平成 15 年7月からプラグイン のインストールを必要とする電子国土 Web システム (プラグイン版)の提供を開始し,その後も機能追 加などのシステム改良を行ってきた.平成 16 年6月 にバージョン 0.8.1,平成 19 年1月には, Internet Explorer のみの対応であるがバージョン 1.0.0を公 開した. その一方で、プラグインを必要としない電 子国土 Web システム (非プラグイン版)の開発も行 っており,平成 18 年 11 月にβ1版を,平成 19 年9 月に機能追加したβ2版を公開した.電子国土 Web システム (非プラグイン版)は、プラグインを必要 としないため,サイトにアクセスさえすれば,すぐ に地図を閲覧することができ,また,様々なブラウ ザ上でも動作させることが可能である.

電子国土 Web システムでは、容易に電子国土 Web システムを利用した Web サイト(電子国土サイト) を構築し,情報を発信できるよう,様々な API(Application Program Interface)及びツールな どを用意している.

本稿では,これらの電子国土 API の機能や使い方 などについて解説する.なお,現在公開中の電子国 土 Web システム (非プラグイン版) β2版では,本 稿で紹介する電子国土 API の一部を利用することが できない.

1.はじめに

本稿は、電子国土 Web システム第1.0版が提供す る API(Application Programming Interface)関数 の詳細を解説するものである.

 すべての電子国土 Webシステム APIは,JavaScript を用いて呼び出すことができるようになっている. 電子国土 Web システムを利用するページでは,「map」 という名前のフレームの内容を、電子国土 Web シス テム API を使って制御することによって、地図及び そこに重ね合わせ表示された地理情報を操作するこ とができる. なお、フレーム名は、任意に指定する ことが可能であるが,本稿では「map」として解説す る.

 本稿では,それぞれの電子国土 Web システム API についての解説のみを記載したものであり,その利 用方法に関しては,「電子国土 Web システムプログラ ミングガイド(以下,「プログラミングガイド」とい う.)」を参照のこと.

本稿の構成は,以下となっている.

- 2.1 必須関数
- 2.2 地図表示関数
- 2.3 地図操作関数
- 2.4 地図情報関数
- 2.5 レイヤ操作関数
- 2.6 印刷関連関数
- 2.7 イベント関連関数
- 2.8 オブジェクト操作関数
- 2.9 揮発レイヤ関連関数
- 2.10 プラグイン関連関数
- 2.11 グラフ関連関数

## 2.電子国土 Web システム API リファレンス

## 2.1 必須関数

必須関数は,電子国土 Web システムを動作させる ために必要な関数であり,ここに挙げられた関数が 存在しない場合、電子国土 Web システムが起動しな い、あるいは異常終了する.

 電子国土 Web システムを利用したサイト(以下, 「電子国土サイト」という.)構築者は、ここに挙げ られた関数を必ずページ内の適当な箇所に記述しな ければならない.

# 一覧

 $\cdot$  app\_main()

電子国土 Web システム起動関数 関数名

# app\_main()

#### 機能

電子国土 Web システムの初期化と必要な初期設 定を行うユーザ定義の必須関数である.電子国土 Web システムプラグインが起動後, 最初に呼び出 され,この関数の中に記述された関数群が実行さ れる.

C言語プログラムにおける main()関数のよう な位置づけの関数である.

条件

この関数は, map フレーム等を定義する HTML フ ァイル内に記述しなければならない.

引数

引数はなし.

戻り値

戻り値はなし.

使用方法

通常は,この関数の中で,ページがロードされ た時に最初に表示する地図の位置や縮尺の決定, 上乗せデータのロード,スケールバーや経緯度情 報等の画面デザイン関数の実行等を行う.

# さらに詳細な技術情報

電子国土 Web システムが起動後は,背景となる 各種レベルの地図データを読み出す URLの定義な どが行われる.それらの定義後,初期化処理が行 われ,フレームサイズに合わせた描画サイズ設定 と再描画を行った後,初期化関数の最後にこの app\_main() 関数が呼び出される.関数は, top.app\_main()の形で呼び出されるため、フレー ム定義時に src=""によってロードされる HTML ソース内に記述するとエラーになるので,必ず map フレームを定義している HTML ファイル内に 記述をしなければならない.

# 2.2 地図表示関数

地図表示関数は,map フレームへの地図表示及び 表示する地図の設定を行う関数である.

# 一覧

• openMap()

指定したパラメータで地図を読み出す ・openMap(url)

- ネイティブデータの地図を読み出す
- ・openJSGIXML() ローカルから電子国土 XML データを読み出すダ

イアログを表示し,選択されたデータを表示する ・openJSGIXML(url,fit) 電子国土 XML データを読み出して表示する • openJSGIXMLex(url, second, fit) 電子国土 XML データを読み出す(タイムアウト チェックつき) ・setMapRect() 表示する地図の範囲を指定する ・setMapCenter() 表示する地図の中心位置と表示縮尺を指定する ・setMapScale() 表示する地図の表示縮尺を指定する ・clearMap() 地図表示領域をクリアする ・redrawMap() 地図表示領域を再描画する ・createScaleBar() スケールバーを表示する • enablePopup() 地図オブジェクトの属性をポップアップ表示す る ・disablePopup() 地図オブジェクトの属性ポップアップ表示を OFF にする ・setLoadXmlClass(class) openJSGIXML 関数で読み出すクラス名を指定す る ・existMclClass(class) クラス名の存在を調べる 関数名 top.map.openMap() 機能 あらかじめ指定されたパラメータに従って,地 図データを地図サーバから読み出す.

#### 引数

引数はなし.

戻り値

戻り値はなし.

解説

openMap 関数を実行したときに,指定されてい る位置と縮尺から必要な地図データを地図サーバ から読み出す.

位 置 や 縮 尺 は , setMapCenter , setScale , setMapRect 関数などをあらかじめ呼び出すこと によって指定する.位置や縮尺が指定されていな い場合は、なにも読み出されない.

openMap 関数が読み出す地図データのレベルと 表示縮尺の関係は,以下のとおりである.

表示縮尺 ロードされる地図データ ~1/1,000,000 全国レベル (1/2000 万相当) 1/1,000,000~1/220,000 都道府県レベル (1/300 万相当) 1/220,000 ~ 1/32,000 市町村レベル (1/20 万相当)  $1/32,000$  ~  $1/15,000$  概略図 (1/5 万相当)  $1/15,000 \sim 1/2,500$  詳細地形図 (1/2.5 万相当)  $1/2,500$  ~ 大縮尺図 (1/2500~1/500 相当) ただし,大縮尺図については,市町村が発信し ているので,発信している市町村がない地域では, 何も表示されない. 使用例 top.map.setMapCenter(140.084, 36.104, 10000); top.map.openMap(); // 中心位置(経度,緯度)と縮尺(1/10000)を 指定し地図を表示する 関数名 top.map.openMap(url) 機能 指定したネイティブデータの地図を読み出す. 引数 ネイティブデータファイルの URL をフルパスで 指定する. 戻り値 戻り値はなし. 解説 電子国土 Web システム用ネイティブデータを読 み出す. ネイティブデータとは、電子国土 XML デ ータ形式をネイティブ化ツール(xml2htm.exe)で 変換したデータファイルである. ネイティブ化に より,データ量を概ね 1/10 にすることができる. 使用例 top.map.openMap("http://domain/folders/ htmdata.htm"); // 電子国土ネイティブデータの htmdata.htm ファイルを読み出す 関数名 top.map.openJSGIXML(url [,fit]) 機能 指定した URL から電子国土 XML データを読み出 し表示する. 引数

url 引数は、読み出す電子国土 XML データファ イルまたは CGI を示す URL を「http://」で 始まるフルパスで指定する.

fit 省略した場合, 読み出したデータの全体を 表示する. 表示範囲を変更することなく読み出したデ

ータを表示する場合は,1を指定する.

戻り値

読み出されたオブジェクトの配列を返す. 解説

この関数は、電子国土 XML データ仕様に基づい て作成されたデータを読み出し,データ内に記述 された描画法および地理情報の位置情報に従って, 描画される.データ全体を表示させた場合,デー タ範囲に合わせて必要な範囲の背景データもロー ドされる.

使用例

ob=top.map.openJSGIXML("http://domain/

folders/data.xml ");

// data.xml データ全体が表示されるよう縮尺, 範囲を調整し表示する.

ob=top.map.openJSGIXML("http://domain/ folders/data.xml ",1);

// 表示範囲,縮尺を変更せずに data. xml を読 み出し表示する

関数名

#### top.map.openJSGIXML()

機能

ローカルディスクから電子国土 XML データを読 み出すダイアログを表示し,選択されたデータを, 画面に表示する.

引数

引数はなし.

戻り値

戻り値はなし.

解説

この関数は, top.map.openJSGIXML (url)関数の url で読み出すデータを指定する代わりに、ファ イルを開くダイアログを表示してローカルディス クのデータを読み込む.

関数名

# top.map.openJSGIXMLex(url, second, fit)

機能

指定した URL から,指定した時間内に読み出し が完了するかチェックしながら電子国土 XML デー タを読み出し,表示する.

引数

- url 読み出す電子国土 XML データファイルまた は CGI を示す URL を「http://」で始まるフ ルパスで指定する.
- Second タイムアウトを判断する時間を秒単位の 整数で指定する.
- fit 0:表示範囲を変更しない

1:読み出したデータの全体を表示する 戻り値

指定された時間内に読み出しが終了した場合, 読み出されたオブジェクトの配列が返る.

指定された時間内に読み出しが終了しない場合, 文字列「timeout」を返す.

解説

この関数は、電子国土 XML データ仕様に基づい て作成されたデータを読み出し,データ内に記述 された描画法および地理情報の位置情報に従って, 描画される.データ全体を表示させた場合,デー タ範囲に合わせて必要な範囲の背景データがロー ドされる.

基本的には openJSGIXML 関数にタイムアウト処 理を追加したものであるが,タイムアウトの計測 は,url に指定するサーバとのコネクションが確 立してからの秒数で行われる.サーバが発見でき ないことによるタイムアウト処理は行われない.

使用例

ob=top.map.openJSGIXMLex("http://domain/

folders/data.xml",30,0);

// タイムアウト時間を 30 秒に設定し、表示範 囲を変更せずに XML データを読み出す

関数名

# top.map.setMapRect(left,bottom,right,top) 機能

map フレームに表示する地図の範囲を指定する. 引数

表示する範囲の西端の経度,南端の緯度,東端 の経度,北端の緯度を度単位の 10 進数の浮動小数 点数で指定する. これら4つの引数は、セットで 指定しなければならない.

left 表示範囲の西端の経度値 bottom 表示範囲の南端の緯度値 right 表示範囲の東端の経度値 top 表示範囲の北端の緯度値

戻り値

戻り値はなし.

## 解説

引数として指定するのは,表示したい対象範囲 に外接する矩形(矩形の辺は東西南北の方向に沿 ったものとする)のそれぞれの経度値又は緯度値 である.

この関数は, map フレームに表示する地図の範 囲をパラメータとしてセットするだけであり、実 際の地図データの読み出しは、openMap 関数が実 行された時点で行われる.また,この関数の後に, setScale 関数や,setMapCenter 関数などが実行さ れると,パラメータが更新され,指定した範囲と は異なる範囲の地図データが読み出される.

#### 使用例

top.map.setMapRect(140.5,35.75,140.7,36.2); top.map.openMap();

// 表示範囲(西端,南端,東端,北端)を度単 位で指定し地図を表示する

関数名

# top.map.setMapCenter $(x, y$  [, scale])

機能

map フレームに表示する地図の中心位置と表示 縮尺を指定する.

引数

表示する範囲の中心の緯度,経度を度単位の 10 進数の浮動小数点数で,さらに表示縮尺の分母を 整数で指定する.scale は,省略することができ る.

x 表示範囲の中心位置の経度値

y 表示範囲の中心位置の緯度値

scale 表示縮尺の分母数字(1/10,000 の場合 は,10000 を指定)(省略可能)

戻り値

戻り値はなし.

解説

引数として指定するのは,表示したい対象範囲 の中心位置と、表示縮尺の分母である. 表示縮尺 が省略された場合,表示縮尺は変更されない.

この関数は, map フレームに表示する地図の位 置をパラメータとしてセットするだけであり、実 際の地図データの読み出しは,openMap()関数が実 行された時点で行われる.また,この関数の後に, setScale 関数や,setMapRect 関数などが実行され ると,パラメータが更新されるため,指定した範 囲とは異なる地図データが読み出される.

使用例

top.map.setMapCenter(140.084640,

36.104638,10000);

top.map.openMap();

// 地図の中心位置と縮尺(1/10000)を指定し地 図を表示する

関数名

# top.map.setMapScale(scale)

機能

map フレームに表示する地図の表示縮尺を指定 する.

引数

表示縮尺の分母を整数で指定する.

scale 表示縮尺の分母数字(1/10,000 の場合 は,10000 を指定)

戻り値はなし.

# 解説

戻り値

引数として指定するのは,表示縮尺の分母数値 である.

この関数は、map フレームに表示する地図の位 置をパラメータとしてセットするだけであり、実 際の地図データの読み出しは,openMap()関数が実 行された時点で行われる.また,この関数の後に, setMapCenter 関数や,setMapRect 関数などが実行 されると,パラメータが更新され,指定した範囲 とは異なる地図データが読み出される.

#### 使用例

top.map.setMapScale(10000);

top.map.openMap();

// 地図の表示縮尺を 1/10000 に指定し地図を 表示する

# 関数名

#### top.map.clearMap()

機能

地図表示領域をクリアする.

引数

引数はなし.

戻り値

戻り値はなし.

#### 解説

この関数は, map フレームに表示されているす べての重ね合わせ情報、背景地図をクリアし、初 期状態に戻す.初期状態とは,地図が読み込まれ ていない状態であり,map フレームには地図が表 示されない.

関数名

#### top.map.redrawMap()

# 機能

地図表示領域を再描画する.

引数

引数はなし.

# 戻り値

戻り値はなし.

#### 解説

この関数は, map フレームに表示されているす べての重ね合わせ情報,背景地図を再描画する. 地図データの新たなロードは行われない.

#### 関数名

#### top.map.createScaleBar()

# 機能

map フレームにスケールバーを表示する. 引数

引数はなし.

# 戻り値

戻り値はなし.

# 解説

map フレームにスケールバーを表示したい場合

に,app\_main 関数内で最初に1回だけ呼び出す. スケールバーを非表示にする関数は用意されてい ないので,この関数が呼び出された後は,常にス ケールバーが表示され,表示位置は,map フレー ムの右下隅固定となる.

map フレームのサイズによっては、共通規約等 を示すアイコンと重複することがあり,その場合 には共通規約等を示すアイコンの表示が優先され, 非表示となる.

# 関数名

#### top.map.enablePopup()

機能

電子国土 XML データ形式で上乗せされたデー タおよび電子国土背景データの属性値を吹き出し 形式でポップアップ表示する.

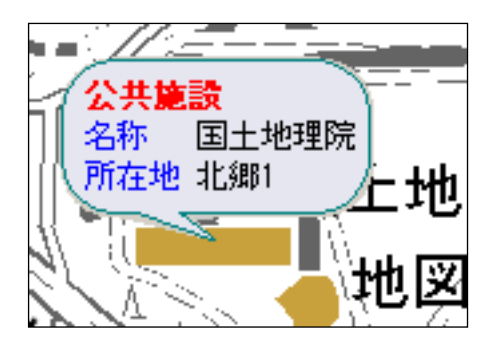

図ー1 属性吹き出しの表示

引数

引数はなし. 戻り値

戻り値はなし.

# 解説

電子国土 XML データ形式で読み込まれたデータ の<attribute>要素に記述されたデータが,表示さ れる.詳細は,objFieldVal 関数の項を参照のこ と.

1/25000 レベルの背景データは、公共施設属性 を吹き出し表示することができる.

電子国土 Web システム起動後のデフォルトは,

ポップアップ表示機能は無効になっている.

#### 関数名

#### top.map.disablePopup()

# 機能

電子国土 XML データ形式で上乗せされたデータ および基盤地図データの属性値を吹き出し形式の ポップアップ表示を OFF にする.

# 引数

引数はなし.

# 戻り値

戻り値はなし.

# 解説

enablePopup 関数によって有効にされた属性ポ ップアップ表示機能を無効にする.

電子国土 Web システム起動後のデフォルトでは, ポップアップ表示機能は無効になっている. 関数名

# top.map.setLoadXmlClass(class)

機能

openJSGIXML 関数で読み出すクラス名を指定す る.

引数

クラス名を指定する.省略した場合は,デフォ ルトの"JSGIXML"となる.

class クラス名

戻り値

戻り値はなし.

解説

openJSGIXML 関数で読み出す電子国土 XML デー タを,指定したクラス名で読み出す.指定したク ラスが無い場合は,新たにクラス名を作成する. クラス名の変更又は作成した場合,もう一度,関 数を実行しクラス名を変更するまで変わらない. openJSGIXML 関数で読み出すクラス名のデフォル トは,"JSGIXML"である.指定したクラス名は, saveJSGIXML 関数で指定するクラス名に利用する. 使用例

top.map.setLoadXmlClass("DATAXML");

// 読み出すクラス名を"DATAXML"に指定する top.map.openJSGIXML("http://domain/

folders/data.xml "); // 電子国土 XML データをクラス名"DATAXML"で 読み出す

関数名

top.map.existMclClass(class)

機能

クラス名の存在を調べる.

引数

存在を調べるクラス名を指定する.

- class クラス名
- 戻り値

0:クラス名が存在する

1:クラス名が存在しない

解説

クラス名を指定しクラス名が存在するか調べる. 使用例

 $cl = topmap. existMc1Class("DATAXML")$ ; // クラス名"DATAXML"の存在を調べる

# 2.3 地図操作関数

地図操作関数は,地図の拡大,縮小,移動を操作 するための関数である.

# 一覧

```
・startZooming(updown)
  ズーミング処理を開始する
・stopZooming()
  ズーミング処理を終了する
・startScroll(direction)
  スクロール処理を開始する
・stopScroll()
  スクロール処理を終了する
関数名 
 top.map.startZooming(updown)
機能 
  ズーミング処理を開始する. 
引数 
  ズームインまたはズームアウトを示す以下の文
 字列のいずれかを指定する. 
  updown ズームインまたはズームアウトを指定 
        in:ズームイン(拡大) 
        out:ズームアウト(縮小) 
戻り値 
  戻り値はなし. 
解説 
   この関数は,地図表示領域を拡大/縮小するズ
 ーミング処理を開始する.いったんズーミング処
 理が開始されると,次に startZooming 関数が実行
 されるか, stopZooming 関数によってズーミング
 処理を終了するまで,拡大/縮小を続ける. 
使用例 
 top.map.startZooming('in'); 
  // 地図を拡大する 
関数名 
 top.map.stopZooming()
機能 
  ズーミング処理を終了する. 
引数 
  引数はなし. 
戻り値 
  戻り値はなし.
```
解説

この関数は,startZooming 関数によって開始さ れたズーミング処理を終了させる.

#### 関数名

top.map.startScroll(direction)

機能

スクロール処理を開始する.

引数

スクロールする方向を次の文字列で指定する.

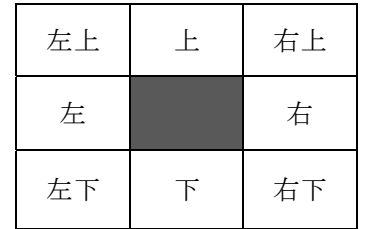

#### 戻り値

戻り値はなし.

解説

この関数は,地図表示領域をスクロールする処 理を開始する. いったんスクロール処理が開始さ れると、次に startScroll 関数が実行されるか, stopScroll 関数によってスクロール処理を終了 するまで,スクロール処理を続ける.

スクロールによって新しく読み出す必要が生じ た地域の背景データは,電子国土 Web システムに よって自動的にロードされる.

#### 使用例

top.map.startScroll('右');

// 地図を右にスクロールさせる

関数名

# top.map.stopScroll()

機能

スクロール処理を終了する.

#### 引数

引数はなし.

#### 戻り値

戻り値はなし.

# 解説

この関数は、startScroll 関数によって開始さ れたスクロール処理を終了させる.

# 2.4 地図情報関数

地図情報関数は,表示されている地図の縮尺や座 標を取得するための関数である.

# 一覧

・getMapScale() 表示されている地図の縮尺を取得する ・getPositionMailXY() 地図中心位置と表示縮尺を組み合わせた文字列 を生成する ・getRect() 表示されている地図データの範囲を取得する ・getLeft()

表示されている地図西端の経度を取得する ・getBottom()

表示されている地図南端の緯度を取得する ・getRight()

表示されている地図東端の経度を取得する  $\cdot$  getTop() 表示されている地図北端の緯度を取得する

・getCenter()

表示されている地図中央の経度緯度を取得する  $\cdot$  getCx()

表示されている地図中央の経度を取得する •  $getC_V()$ 

表示されている地図中央の緯度を取得する

• copyCenter() 表示されている地図中央の経度緯度をクリップ ボードにコピーする

• pasteText()

クリップボードから文字列を取得する

関数名

#### top.map.getMapScale()

機能

map フレームに表示されている地図の縮尺を取 得する.

引数

引数はなし.

戻り値

表示されている地図の縮尺分母数値を返す.

解説

map フレームに表示されている地図の縮尺の分 母数字を返す.表示縮尺が 1/15,000 の場合は, 15,000 が返される.

関数名

#### top.map.getPositionMailXY()

#### 機能

map フレームに表示されている地図の中心位置 と表示縮尺を「xy=x,y,scale」の形のテキストに 整形する.

#### 引数

引数はなし.

戻り値

表示されている地図の中心位置と表示縮尺を 「xy=経度値,緯度値,縮尺の分母」という形で組み 合わせた文字列となり、経度緯度値は、度単位の 10 進数で表した浮動小数点数となる.

#### 解説

map フレームに表示されている地図の中心位置 を経度緯度と表示縮尺の分母数字をひとつの文字 列に整形し返す.その値は,「getCx()」「getCy()」 「getScale()」で取得するものを「xy=」の後ろに カンマ区切りでマージしたものになる.

たとえば,以下のような文字列が返される. xy=140.22584,36.44581,8500

関数名

#### top.map.getRect()

#### 機能

map フレームに表示されている地図範囲の経度 緯度値を取得する.

引数

引数はなし.

戻り値

map フレームに表示されている地図範囲の経度 緯度値が,度単位の 10 進数で表した浮動小数点数 が配列変数で返す.

- [0] 地図西端の経度値
- [1] 地図南端の緯度値
- [2] 地図東端の経度値
- [3] 地図北端の緯度値

# 解説

地図の表示範囲を知りたい場合などに使用する 関数で,同様の関数として getLeft,getBottom, getRight, getTop 関数がある.

関数名

## top.map.getLeft()

機能

map フレームに表示されている地図西端の経度 値を取得する.

引数

引数はなし.

戻り値

map フレームに表示されている地図西端の経度 値を度単位の 10 進数で表した浮動小数点数とな る.地図が読み込まれていない場合は,0を返す. 解説

地図の表示範囲を知りたい場合などに使用する 関数で、同様の関数として getRect, getBottom, getRight, getTop 関数がある.

#### 関数名

# top.map.getBottom()

#### 機能

map フレームに表示されている地図南端の緯度 値を取得する.

## 引数

引数はなし.

戻り値

map フレームに表示されている地図南端の緯度 値を度単位の 10 進数で表した浮動小数点数とな る.地図が読み込まれていない場合は,0を返す.

解説

地図の表示範囲を知りたい場合などに使用する 関数で,同様の関数として getRect, getLeft, getRight, getTop 関数がある.

# 関数名

# top.map.getRight()

機能

map フレームに表示されている地図東端の経度 値を取得する.

# 引数

引数はなし.

戻り値

map フレームに表示されている地図東端の経度 値を度単位の 10 進数で表した浮動小数点数とな る.地図が読み込まれていない場合は,0を返す.

# 解説

地図の表示範囲を知りたい場合などに使用する 関数で、同様の関数として getRect, getLeft, getBottom, getTop 関数がある.

# 関数名

# top.map.getTop()

## 機能

map フレームに表示されている地図北端の緯度 値を取得する.

# 引数

- 引数はなし.
- 戻り値

map フレームに表示されている地図北端の緯度 値を度単位の 10 進数で表した浮動小数点数とな る.地図が読み込まれていない場合は,0を返す.

# 解説

地図の表示範囲を知りたい場合などに使用する 関数で、同様の関数として getRect, getLeft, getBottom, getRight 関数がある.

# 関数名

# top.map.getCenter()

機能

map フレームに表示されている地図中央の経緯 度を取得する.

# 引数

引数はなし.

# 戻り値

map フレームに表示されている地図中央の経緯 度が,度単位の 10 進数で表した浮動小数点数を配 列変数で返す.

[0] 地図の中央の経度値

[1] 地図の中央の緯度値

#### 解説

地図の表示範囲を知りたい場合などに使用する 関数で,同様の関数として getCx,getCy 関数があ る.

関数名

# top.map.get $Cx()$

機能

map フレームに表示されている地図中央の経度 値を取得する.

引数

引数はなし.

戻り値

map フレームに表示されている地図中央の経度 値を度単位の 10 進数で表した浮動小数点数とな る.地図が読み込まれていない場合は,0を返す.

解説

地図の表示範囲を知りたい場合などに使用する 関数で,getCy 関数と組み合わせることで,画面 中央の位置を知ることができる.

関数名

## top.map.getCy $()$

機能

map フレームに表示されている地図中央の緯度 値を取得する.

引数

引数はなし.

戻り値

map フレームに表示されている地図中央の緯度 値を度単位の 10 進数で表した浮動小数点数とな る.地図が読み込まれていない場合は,0を返す.

解説

地図の表示範囲を知りたい場合などに使用する 関数で, getCx 関数と組み合わせることで, 画面 中央の位置を知ることができる.

関数名

#### top.map.copyCenter()

機能

表示されている地図中央の経度緯度をクリップ ボードにコピーする.

引数

引数はなし.

戻り値

戻り値はなし.

解説

表示されている地図中央の経度緯度を,「経度値, 緯度値」という文字列でクリップボードにコピー する.値の表現は,度単位 10 進数の浮動小数点数 である.

関数名

#### top.map.pasteText()

機能

copyCenter 関数でクリップボードにコピーさ れた文字列を取得する.

引数

引数はなし.

戻り値

クリップボードの文字列を返す.

解説

copyCenter 関数で,クリップボードにコピーさ れた地図中央の経度緯度を,pasteText 関数を実 行することにより取得することができる.

# 2.5 レイヤ操作関数

レイヤ操作関数は,表示されている地図のレイヤ に対して、操作をするための関数である.

# 一覧

- ・displayLayer(layer,onoff) レイヤごとに表示/非表示を切り替える(前方 一致)
- ・displayStyle(layer,onoff) レイヤごとに表示/非表示を切り替える(完全 一致)
- ・focusLayer(layer) 指定するレイヤを最前面に表示する
- ・clearLayers(layer) 指定するレイヤをクリアする(前方一致)
- ・clearLayer(layer) 指定するレイヤをクリアする(完全一致)
- setLayerRGB(layer, r, g, b) 指定するレイヤの色を変更する
- $\cdot$  setLayerHRGB(layer, r, g, b) 指定するレイヤの塗りつぶし色あるいはハッチ ングの前景色を変更する
- $\cdot$  setLayerBRGB(layer, r, g, b) 指定するレイヤのハッチングの背景色を変更す る
- ・getLayers() 上乗せデータすべてのレイヤ名リストを取得す る
- ・getDescription() 上乗せデータすべてのレイヤ説明文を取得する
- ・getLayerDescription(layer) 指定するレイヤの説明文を取得する
- ・openDisplayLayerWindow() 表示されているレイヤの一覧を表示する
- ・setMapColorWhitish(plus) 1/25,000 レベルの地図の表示色を薄くする
- ・setMapColorNormal() setMapColorWhitish 関数で変更した表示色を もとに戻す
- 関数名

# top.map.displayLayer(layer [, onoff]) 機能

レイヤごとに表示/非表示を切り替える. 引数

切り替えたいレイヤ名と,表示/非表示を表す フラグを指定する.ここで指定するレイヤ名とは, 電子国土 XML データ形式の<GI><dataset><layer> <hame>の内容と<GI><dataset><layer><style><ha me>の内容を,ピリオド「.」でつないだものであ

- る.
	- layer レイヤ名(前方一致で検索される.) (\*が使用可能)
	- onoff 表示/非表示を表すフラグ(省略可能) 0:非表示
		- 1:表示

#### 戻り値

onoff が与えられず,レイヤ名のみを引数とし て呼び出された場合は,そのレイヤの表示/非表 示の状態表すフラグを返す.

0:非表示

1:表示

2:レイヤが複数検索され表示と非表示が混在し ている

解説

この関数は,指定されたレイヤの表示/非表示 を切り替える.指定されたレイヤが存在しない場 合は,何も行われない.また,onoff が与えられ ない場合は,そのレイヤの状態を返す.

レイヤ名'電子国土 XML.面1'と'電子国土 XML. 面2'があり,引数レイヤ名に'電子国土 XML.面' と指定した場合、前方一致で検索されるため、両 方のレイヤの表示が切り替わる.displayLayer 関 数は前方一致,displayStyle 関数は完全一致で検 索されるところの違いがある.

使用例

top.map.displayLayer('電子国土 XML.面',0); // レイヤ名'電子国土 XML'を非表示にする

layonoff =

top.map.displayLayer('電子国土 XML.面'); // レイヤ名'電子国土 XML.面'の表示状態を調 べる

# 関数名

## top.map.displayStyle(layer [,onoff]) 機能

レイヤごとに表示/非表示を切り替える. 引数

切り替えたいレイヤ名と,表示か非表示かを表 す数値を指定する.ここで指定するレイヤ名とは, 電子国土 XML データ形式の<GI><dataset><layer> <hame>の内容と<GI><dataset><layer><style><ha me>の内容を,ピリオド「.」でつないだものであ る.

layer レイヤ名(完全一致で検索される) (\*が使用可能)

onoff 表示/非表示を表すフラグ(省略可能) 0:非表示

1:表示

# 戻り値

onoff が与えられず,レイヤ名のみを引数とし

て呼び出された場合は,そのレイヤの表示/非表 示の状態表すフラグを返す.

1:表示

2:レイヤが複数検索され表示と非表示が混在し ている

解説

この関数は,指定されたレイヤ名を持つオブジ ェクトの表示/非表示を切り替える.指定された レイヤが存在しない場合は、何も行われない.ま た,onoff が与えられない場合は,そのレイヤの 状態を返す.

レイヤ名'電子国土 XML.面1'がある場合,表示 を切り替えるには,引数レイヤ名に'電子国土 XML. 面1'と指定し完全一致させる必要がある. displayLayer 関数は前方一致,displayStyle 関数

は完全一致で検索されるところの違いがある.

# 使用例

top.map.displaystyle('電子国土 XML.面',1); // レイヤ名'電子国土 XML.面'を表示する

styonoff =

top.map.displayStyle('電子国土 XML.面'); // レイヤ名'電子国土 XML.面'の表示状態を調 べる

# 関数名

#### top.map.focusLayer(layer)

機能

指定するレイヤを最前面に移動する.

引数

最前面に移動したいレイヤ名を指定する. ここ で指定するレイヤ名とは,電子国土 XML データ形 式の<GI><dataset><layer><name>の内容と<GI><d ataset><layer><style><name>の内容を、ピリオド 「.」でつないだものである.

layer レイヤ名(完全一致で検索される)

戻り値

戻り値はなし.

解説

openJSGIXML, openJSGIXMLex 関数で読み込まれ たレイヤは、読み込まれた順に重なっている. 同 じ場所に異なるレイヤのオブジェクトが重なる場 合に,下側のレイヤを最前面に移動させることに よって,選択しやすくすることができる.

レイヤ名'電子国土 XML.面1'がある場合,この レイヤを最前面に移動するには,引数レイヤ名に' 電子国土 XML.面1'と指定し完全一致させる必要 がある.focusLayers 関数は前方一致,focusLayer 関数は完全一致で検索されるところの違いがある. 使用例

top.map.focusLayer('電子国土 XML.面');

<sup>0:</sup>非表示

// レイヤ名'電子国土 XML.面'を最前面に移動 する

関数名

#### top.map.clearLayers(layer)

機能

指定するレイヤをクリアする.

引数

クリアしたいレイヤ名を指定する.ここで指定 するレイヤ名とは、電子国土 XML データ形式の<G I><dataset><laver><hame>の内容と<GI><dataset ><layer><style><name>の内容を、ピリオド「.」 でつないだものである.

layer レイヤ名(前方一致で検索される) (\*が使用可能)

戻り値

戻り値はなし.

解説

この関数は、指定されたレイヤをクリアし、再 描画を行う.指定されたレイヤのデータが表示さ れていた場合は,消去される.また,指定された レイヤの,下位のレイヤもすべてクリアされる.

この関数でレイヤを削除した場合,ブラウザを 再起動しない限り,削除したレイヤを元に戻す方 法はない.

レイヤ名'電子国土 XML.線1'と'電子国土 XML. 線2'があり、引数レイヤ名に'電子国土 XML.線' と指定した場合、前方一致で検索されるため、両 方のレイヤがクリアされる.clearLayers 関数は 前方一致,clearLayer 関数は完全一致で検索され るところの違いがある.

使用例

top.map.clearLayers('電子国土 XML.線'); // レイヤ名'電子国土 XML.線'をクリアする

#### 関数名

#### top.map.clearLayer(layer)

機能

指定するレイヤをクリアする.

引数

クリアしたいレイヤ名を指定する. ここで指定 するレイヤ名とは、電子国土 XML データ形式の<G I><dataset><layer><hame>の内容と<GI><dataset ><layer><style><name>の内容を、ピリオド「.」 でつないだものである.

layer レイヤ名(完全一致で検索される) (\*が使用可能)

戻り値

戻り値はなし.

## 解説

この関数は,指定されたレイヤをクリアし,再

描画を行う.指定されたレイヤのデータが表示さ れていた場合は,消去される.

この関数でレイヤを削除した場合,ブラウザを 再起動しない限り,削除したレイヤを元に戻す方 法はない.

レイヤ名'電子国土 XML.線1'がある場合,この レイヤをクリアするには,引数レイヤ名に'電子国 土 XML.線1'と指定し完全一致させる必要がある. clearLayers 関数は前方一致で, clearLayer 関数 は完全一致で検索されるところの違いがある. 使用例

top.map.clearLayer('電子国土 XML.線');

// レイヤ名'電子国土 XML.線'をクリアする 関数名

# top.map.setLayerRGB(style, r, g, b)

機能

指定するレイヤの色を変更する. 引数

色を変更したいレイヤ名と,表示する色を指定 する.ここで指定するレイヤ名とは,電子国土 XML データ形式の<GI><dataset><layer><name>の内容 と<GI><dataset><layer><style><name>の内容を, ピリオド「.」でつないだものである.

layer レイヤ名(完全一致で検索される)

r 赤色の強さ(0~255 の整数値)

g 緑色の強さ(0~255 の整数値)

- b 青色の強さ (0~255 の整数値)
- 戻り値
	- true :成功

false:失敗(指定したレイヤ名が存在しない) 解説

指定されたレイヤ名の色を変更する. なお、色 変更を反映させるには、openMap 関数を実行する 必要がある.

# 使用例

tr = top.map.setLayerRGB('電子国土 XML.線' ,0,255,255);

top.map.openMap();

// レイヤ名'電子国土 XML.線'を黄色に変更し 表示する

関数名

# top.map.setLayerHRGB(style, r, g, b)

機能

指定するレイヤの塗りつぶし色、あるいはハッ チングを行っている場合の前景色を変更する. 引数

色を変更したいレイヤ名と,表示する色を指定 する. ここで指定するレイヤ名とは、電子国土 XM L データ形式の<GI><dataset><layer><name>の内 容と<GI><dataset><laver><stvle><name>の内容

を,ピリオド「.」でつないだものである. layer レイヤ名(完全一致で検索される) r 赤色の強さ (0~255 の整数値) g 緑色の強さ (0~255 の整数値) b 青色の強さ (0~255 の整数値) 戻り値 true :成功 false:失敗(指定したレイヤ名が存在しない) 解説 指定されたレイヤ名の色を変更する. なお, 色 変更を反映させるには、openMap 関数を実行する 必要がある. 使用例 tr = top.map.setLayerHRGB('電子国土 XML.面' ,0,255,255); top.map.openMap(); // レイヤ名'電子国土 XML.面'を黄色で塗りつ ぶし表示する 関数名 top.map.setLayerBRGB(layer, r, g, b) 機能 指定するレイヤがハッチングを行っている場合 の背景色を変更する. 引数 色を変更したいレイヤ名と,表示する色を指定 する.ここで指定するレイヤ名とは,電子国土 XML データ形式の<GI><dataset><layer><name>の内容 と<GI><dataset><layer><style><name>の内容を, ピリオド「.」でつないだものである. layer レイヤ名(完全一致で検索される) r 赤色の強さ(0~255 の整数値) g 緑色の強さ(0~255 の整数値) b 青色の強さ (0~255 の整数値) 戻り値 true :成功 false:失敗(指定したレイヤ名が存在しない) 解説 指定されたレイヤ名の背景色を変更する.なお, 色変更を反映させるには,openMap 関数を実行す る必要がある. 使用例 tr = top.map.setLayerBRGB('電子国土 XML.面' ,200,200,200); top.map.openMap(); // レイヤ名'電子国土 XML.面'の背景色をグレ ーに変更し表示する 関数名 top.map.getLayers() 機能 上乗せデータすべてのレイヤ名リストを取得す

```
る.
```
引数

引数はなし.

戻り値

レイヤ名の配列を返す.ここで返されるレイヤ 名とは、電子国土 XML データ形式の<GI><dataset ><layer><name>の内容と<GI><dataset><layer><s tyle><name>の内容を,ピリオド「.」でつないだ ものである.

解説

この関数は,関数実行時に読み込まれている上 乗せデータのレイヤを配列変数に代入して返す. レイヤ名は,電子国土 Web システム内部ではレイ ヤ名が使われているため、戻り値はレイヤ名のリ ストになる.

返されるレイヤ名は、読み込まれた順番に並ん でいる.

関数名

# top.map.getDescription()

機能

上乗せデータすべてのレイヤ説明文を取得する. 引数

引数はなし.

戻り値

説明文の配列を返す. 返される配列の格納順番 は,getLayers 関数で返されるレイヤの順番と同 じである.

解説

この関数は、関数実行時に読み込まれている上 乗せデータの<layer><description>要素に記述さ れたレイヤの説明文を,配列変数に代入して返す. 関数名

top.map.getLayerDescription(layer)

機能

指定するレイヤの説明文を取得する.

引数

レイヤ名を指定する.ここで指定するレイヤ名 とは、電子国土 XML データ形式の<GI><dataset>< layer><name>の内容と<GI><dataset><layer><sty le><name>の内容を、ピリオド「.」でつないだも のである.

```
戻り値
```
レイヤの説明文を文字列で返す.

解説

この関数は,指定するレイヤの説明文を取得す る.説明文は,電子国土 XML データ形式の<layer> 要素の中に含まれる<description>要素で定義さ れた文字列である.

使用例

top.map.getLayerDescription('電子

国土 XML.線'); // レイヤ名'電子国土 XML.線'の説明文を取得 する

関数名

#### top.map.openDisplayLayerWindow()

機能

現在,表示されているレイヤ一覧を表示する.

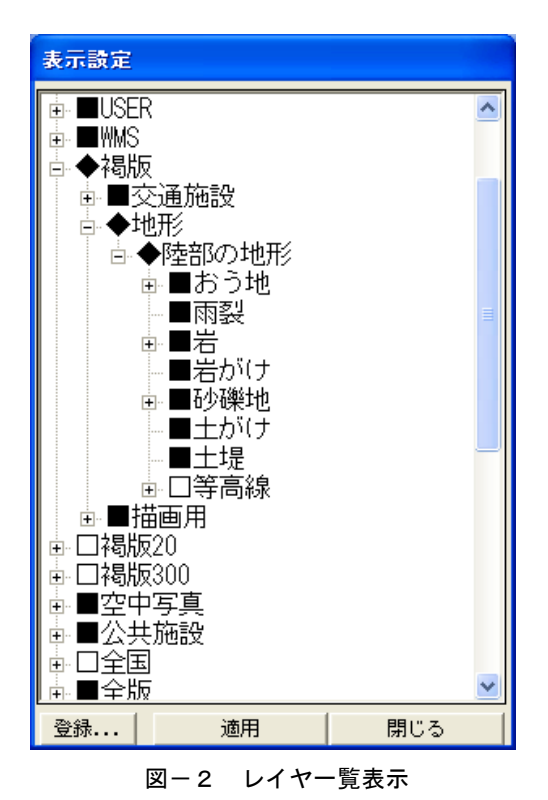

引数

引数はなし.

#### 戻り値

戻り値はなし.

#### 解説

文字列の左にある■や□,◆をクリックするこ とで,レイヤの表示設定が変わる(□が非表示, ■が表示で、◆が下位レイヤの一部表示を意味す る).設定を変更したあと,「適用」を押すことで, 電子国土上の表示が変更される. これにより,設 定を変更したいレイヤがどのレイヤであるか調べ ることができる.

レイヤ名は,このウィンドウで出ているツリー を上から読んでつなげたものである.例えば,等 高線の場合,「褐版.地形.陸部の地形.等高線」と なる.

なお,map フレームで表示されている地図の種 類が入れ替わっても,すでに表示されている表示 設定ウィンドウには,■や□,◆の変化が反映さ れない.そのため,拡大縮小で地図の種類が入れ 替わったときには,表示設定ウィンドウを「閉じ る」で閉じ,もう一度 openDisplayLayerWindow 関数 を呼び出す必要がある.

この関数は,電子国土サイト作成者のためのツ ールとして提供しているもので,電子国土サイト の閲覧者向けに設計されたものではない. 関数名

#### top.map.setMapColorWhitish(plus)

機能

1/25,000 レベルの背景地図の表示色を薄く(明 るく)する.

#### 引数

表示をどの程度薄くするか値を指定する. 値が 大きいほど表示色が薄くなる.

plus0~250 の整数値

戻り値

戻り値はなし.

# 解説

表示されている 1/25,000 レベル背景地図の表 示色を薄くする.setMapColorNorma 関数で初期状 態に戻さずに,再度,この関数を実行すると,さ らに表示色は薄くなる.色変更を反映させるには, openMap()関数を実行する必要がある.

setMapColorNormal 関数で、初期状態に戻る.

# 使用例

top.map.setMapColorWhitish(100);

top.map.openMap();

// 1/25,000 レベル背景地図を指定した値(100) だけ薄くし表示する

関数名

#### top.map.setMapColorNormal()

機能

setMapColorWhitish 関数で変更した表示色を もとに戻す.

引数

引数はなし.

戻り値

戻り値はなし.

解説

setMapColorWhitish 関数で, 変更された 1/25,000 レベルの背景地図の表示色をもとに戻 す.

## 2.6 印刷関連関数

印刷関連関数は,表示されている地図を印刷する ための関数である.

# 一覧

- ・printMap() 画面のハードコピーをプリンタに出力する
- ・printStatus() 印刷用ダイアログが開かれているか調べる

#### 関数名

# top.map.printMap()

機能

```
map フレームに表示されている画面のハードコ
ピーを, A4 サイズでプリンタに出力する.
```
引数

```
引数はなし.
```
# 戻り値

```
戻り値はなし.
```

```
解説
```
この関数が呼び出されると、図-3のような印 刷設定のダイアログが表示され,プリンタの選択, 用紙の方向を選択し,プレビューの表示および印 刷を行うことができる.

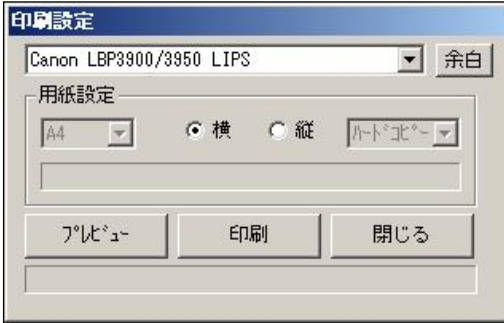

図-3 印刷設定ダイアログ

関数実行時に,map フレームに表示されている 範囲を含む領域を,A4 用紙にハードコピーする. 用紙の方向によって印刷される範囲は異なる.

A4 用紙以外のサイズへの出力および縮尺を指 定しての印刷は、現時点では許可していない. 関数名

# top.map.printStatus()

機能

印刷用のダイアログが開かれているか調べる. 引数

引数はなし.

戻り値

印刷用ダイアログの状態を返す.

- 0:印刷用のダイアログは開かれていない
- 1:印刷用のダイアログが開かれている
- 解説

printMap 関数によって印刷用のダイアログが 開かれているか調べ,その状態を返す.

# 2.7 イベント関連関数

イベント関連関数は,マウスのイベントモードの 切り替えとイベントの処理関数をイベントハンドラ に登録する関数である.

```
・setMouseMode(mode)
```
マウスモードを切り替える

• event (eventname, procname)

指定するイベントの処理関数をイベントハンド ラに登録する

関数名

#### top.map.setMouseMode(mode)

機能

引数

```
マウスのイベント割り当てモードを切り替える.
```
mode に,以下の文字列を指定することができる. zoom 拡大縮小モード

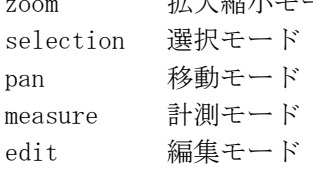

戻り値

戻り値はなし.

解説

この関数を呼び出すと,その時点からマウスへ のイベントの割り当てが変わる.

拡大縮小モードは,電子国土 Web システムのデ フォルトのモードであり,地図の拡大/縮小を行 うモードである. ズーミングモードともいう.

選択モードは、地図オブジェクトを選択するた めのモードである.

移動モードは,地図のスクロールのためのモー ドで、マウスカーソルが掌の形になり、地図をつ かんでずらす感覚でスクロールすることができる. 計測モードは,距離,面積計測用のダイアログ が開く.

編集モードは,上乗せデータを編集することが できるモードである.下の表に各モードでのマウ スボタンへの機能割付けを示す. なお、どのモー ドでもマウスのホイールをクリックするとスクロ ールする機能が提供されている.

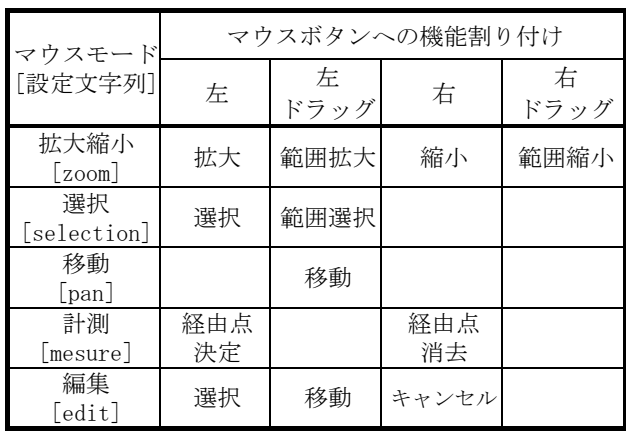

# 一覧

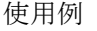

top.map.setMouseMode('selection'); // 選択モードに設定する

関数名

top.map.event(eventname, procname)

機能

指定するイベントに対する処理関数をイベント ハンドラに登録する.

引数

フックしたいイベントの名称(eventname)と, それを処理する関数名(procname)を指定する. 戻り値

戻り値はなし.

#### 解説

電子国土 Web システムは、以下のイベントを処 理することができる.

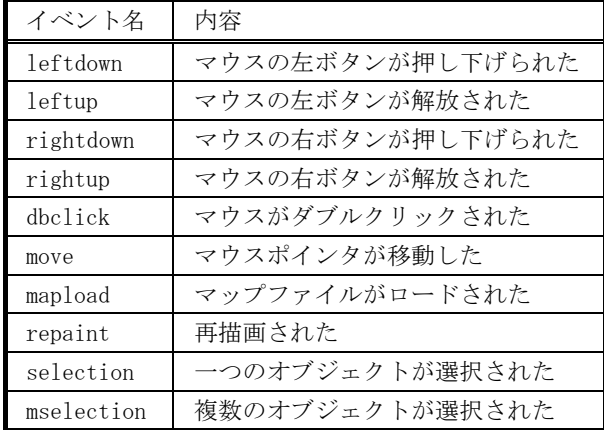

leftdown, leftup, rightdown, rightup, dbclick の各イベントでは,イベントが発生したマウスポ インタの位置が経度,緯度の順で処理関数に渡さ れる.

selection イベントでは、選択状態のオブジェ クトが処理関数に渡される.

mselection イベントでは,選択状態のオブジェ クトハンドルが処理関数に渡される.

この関数の使用方法に関する詳細は,「電子国土 Web システムプログラミングガイド」を参照のこ と.

使用例

top.map.event('leftdown',

'top.mouseleftdoen');

// マウスの左ボタンが押されたとき, mouseleftdown を実行する

# 2.8 オブジェクト操作関数

オブジェクト操作関数は,上乗せデータに関する オブジェクトを操作するための関数である.

# 一覧

• queryRect(left, bottom, right, top, layer) バッファリング矩形を定義し,その中に含まれ るオブジェクトのリストを取得する ・queryWindow(layer) 表示されている範囲に含まれるオブジェクトの リストを取得する ・queryLayer(layer) 指定するレイヤのオブジェクトリストを取得す る  $\cdot$  objLayer(obj) オブジェクトが属するレイヤ名を取得する ・objGeometry(obj) オブジェクトの座標値を取得する ・objRange(obj) オブジェクトの外接矩形の範囲を取得する • objFieldNames(obj) オブジェクトの属性項目リストを取得する ・objFieldVal(obj,attribute) オブジェクトの属性値を取得する  $\cdot$  objType(obj) オブジェクトの図形型を取得する • objName(obj) オブジェクトの name 値を取得する ・objFromList(objhandle) オブジェクトハンドルからオブジェクトのリス トを取得する ・changeSelection(obj,redraw) オブジェクトを選択状態のオブジェクトに変更 する • appendSelection(obj, redraw) オブジェクトを選択状態のオブジェクトに追加 する ・clearSelection(redraw) 選択状態のオブジェクトをクリアにする ・selectionNum() 選択状態のオブジェクトの個数を取得する ・selectionList() 選択状態のオブジェクトハンドルを取得する ・selectionObj(index) 選択状態の複数オブジェクトから指定する順位 のオブジェクトを取得する ・deleteObject() 選択状態のオブジェクトを削除する ・cutClipbord() 選択状態のオブジェクトをクリップボードに切 り取る ・copyClipbord() 選択状態のオブジェクトをクリップボードにコ ピーする

- ・pastClipbord() クリップボードにコピーされたオブジェクトを 貼り付ける
- ・undoEdit()
	- deleteObject 等の関数の動作をやり直す
- ・redoEdit() undoEdit()でやり直した動作を再度実行する
- ・saveJSGIXML(class) オブジェクトを電子国土 XML データ形式で保存 する
- 関数名

## top.map.queryRect(left, bottom,

機能

抽出処理を行う矩形を定義し,その中に含まれ るオブジェクトのリストを取得する.

right, top [, layer])

引数

抽出処理を行う矩形の南西角と北東角の経度緯 度であり,いずれも度単位 10 進数の浮動小数点数 である.傾いた矩形は定義できない.指定のレイ ヤからのみ取得する場合は,レイヤ名を指定する 必要がある. レイヤ名は、電子国土 XML データ形 式の<GI><dataset><layer><name>の内容である.

left 抽出範囲の西端の経度値

- bottom 抽出範囲の南端の緯度値
- right 抽出範囲の東端の経度値
- top 抽出範囲の北端の緯度値

layer レイヤ名(省略可能)(\*が使用可能) 戻り値

指定した範囲に含まれるオブジェクトリストの 配列を返す.

該当するオブジェクトが一つも無い場合は、長 さが1でかつ空白がセットされた配列が返る.

解説

この関数は、読み込まれた上乗せデータの抽出 処理(バッファリング)を行うための抽出範囲(バ ッファ)を定義し,その中に読み込まれている上 乗せデータの<selection>が「on」となっているデ ータを抽出して,そのオブジェクトリストの配列 を返す.抽出範囲にオブジェクトの一部が含まれ ると抽出の対象となる.

表示範囲からの抽出を行う場合は,queryWindow 関数を使うことができる.

#### 使用例

objlist=top.map.queryRect(140.5,35.75,

140.75,36.25);

// 指定した範囲(西端,南端,東端,北端)の オブジェクトリストを取得する

関数名

# top.map.queryWindow( $[layer]$ )

機能

表示されている範囲に含まれるオブジェクトの リストを取得する.

# 引数

指定するレイヤからのみ取得する場合は,レイ ヤ名を定義する.レイヤ名は,電子国土 XML デー タ形式の<GI><dataset><layer><name>の内容であ る.

layer レイヤ名(省略可能)(\*が使用可能) 戻り値

表示されている範囲に含まれるオブジェクトリ ストの配列を返す.

該当するオブジェクトが一つも無い場合は、長 さが1でかつ空白がセットされた配列が返る.

解説

この関数は、表示範囲に含まれ,読み込まれて いる上乗せデータの<selection>が「on」となって いるデータを抽出して,そのオブジェクトリスト の配列を返す. 抽出範囲にオブジェクトの一部が 含まれると抽出の対象となる.

指定範囲からの抽出を行う場合は, 「queryRect()」関数を使うことができる.

使用例

objlist = top.map.queryWindow( $'$ 電子

- $\boxplus$ 土 XML');
- // 表示範囲でレイヤ名'電子国土 XML'のオブ ジェクトリストを取得する

関数名

## top.map.queryLayer(layer)

機能

指定するレイヤのオブジェクトのリストを取得 する.

引数

オブジェクトリストを取得するレイヤ名を指定 する.レイヤ名は,電子国土 XML データ形式の <GI><dataset><layer><name>の内容である.

- layer レイヤ名(\*が使用可能)
- 戻り値

オブジェクトリストの配列を返す.

解説

この関数は、指定したレイヤに含まれ、読み込 まれている上乗せデータの<selection>が「on」と なっているデータを抽出して,そのオブジェクト リストの配列を返す.

使用例

objlist = top.map.queryLayer('電子国土 XML'); // レイヤ名'電子国土 XML'のオブジェクトリ ストを取得する

関数名

#### top.map.objLayer(obj)

機能

オブジェクトから属するレイヤ名を取得する. 引数

オブジェクトを指定する. 実際は, queryRect, queryWindow 関数等により得たオブジェクトリス トの配列変数の要素を指定する.

戻り値

オブジェクトが属するレイヤ名を文字列で返す. 解説

この関数は, queryRect, queryWindow 関数等で 取得したオブジェクトリストのうちの指定するオ ブジェクトが属するレイヤ名を取得する.

直接オブジェクトを引数に指定してそのレイヤ 名を取得することもできる.

使用例

layname = top.map.objLayer(objlist[1]);

// オブジェクト'objlist[1]'が属するレイヤ 名を取得する

関数名

#### top.map.objGeometry(obj)

機能

オブジェクトから座標値を取得する.

引数

オブジェクトを指定する. 実際は、queryRect, queryWindow 関数等により得たオブジェクトリス トの配列変数の要素を指定する.

# 戻り値

オブジェクトの座標値が配列で返る.

- [0] 1点目の経度
- [1] 1点目の緯度
- [2] 2点目の経度
- [3] 2点目の緯度 …

#### 解説

この関数は、queryRect, queryWindow 関数等で 取得したオブジェクトリストのうちの指定するオ ブジェクトの座標値を取得する.

戻り値は,度単位 10 進数の浮動小数点数,「1 点目の経度,1点目の緯度,2点目の経度,2点 目の緯度 … 」の配列で返る.

直接オブジェクトを引数に指定してその座標値 を取得することもできる.

- 使用例
	- $xy = topmap.$  objGeometry(objlist[1]);

// オブジェクト'objlist[1]'の座標値を取得 する

関数名

#### top.map.objRange(obj)

機能

オブジェクトから外接矩形の対角座標値を取得

する.

引数

オブジェクトを指定する. 実際は、queryRect, queryWindow 関数等により得たオブジェクトリス トの配列変数の要素を指定する.

戻り値

オブジェクトの外接矩形の南西角と北東角の経 度緯度を配列で返す.

- [0] 西端の経度値
- [1] 南端の緯度値
- [2] 東端の経度値
- [3] 北端の緯度値
- 解説

この関数は、queryRect, queryWindow 関数等で 取得したオブジェクトリストのうちの指定するオ ブジェクトの外接矩形の対角座標値を取得する. 座標値は,度単位 10 進数の浮動小数点数,「西端

の経度値 南端の緯度値 東端の経度値 北端の緯 度値」の順で返る.

直接オブジェクトを引数に指定してその外接矩 形の対角座標値を取得することもできる.

使用例

kukei = top.map.objRange(objlist[1]);

// オブジェクト'objlist[1]'が外接する矩形 の対角座標を取得する

関数名

## top.map.objFieldNames(obj)

機能

オブジェクトから属性項目名称のリストを取得 する.

引数

オブジェクトを指定する. queryRect, queryWindow 関数等で取得したオブジェクトリス トの配列変数の要素を指定する.

戻り値

オブジェクトの<attribute>要素に記述されて いる「属性項目 = 属性値」の属性項目のリストを 配列変数で返す.

解説

この関数は,上乗せデータとして読み出した電 子国土 XML データ形式の<attribute>要素に記述 されている「属性項目1=属性の値1, 属性項目 2=属性の値2,・・・以下連続・・」の属性項目 のリストを配列変数として取得する.

使用例

att = top.map.objFieldNames(objlist[1]);

// オブジェクト'objlist[1]'の属性項目を取 得する

関数名

#### top.map.objFieldVal(obj,attribute)

機能 オブジェクトから属性値を取得する. 引数 オブジェクトと,属性項目名を文字列で指定す る. オブジェクトは, queryRect, queryWindow 関 数等で取得したオブジェクトリストの配列変数の 要素を指定する. obj オブジェクト attribute 属性項目名 戻り値 オブジェクトの<attribute>要素に記述されて いる「属性項目 = 属性値」の属性値を文字列で返 す. 解説 この関数は,上乗せデータとして読み出した電 子国土 XML データ形式の<attribute>要素に記述 されている「属性項目1= 属性の値1, 属性項目 2=属性の値2,・・・以下連続・・」で,指定さ れた属性項目名の属性値を文字列として取得する. 使用例 att = top.map.objFieldVal $\text{objlist}[1]$ , '属性1'); // オブジェクト'objlist[1]'の属性項目'属性 1'の属性値を取得する 関数名 top.map.objType(obj) 機能 オブジェクトの図形型を取得する. 引数 オブジェクトを指定する. queryRect, queryWindow 関数等で取得したオブジェクトリス トの配列変数の要素を指定する. 戻り値 以下の図形型の文字列を返す. string 線型 polygon 面型 circle 円型 symbol 点型 text 注記型 bmp 画像型 解説 指定するオブジェクトの図形型を取得する. 使用例 zukeitype = top.map.objType(objlist $[1]$ ); // オブジェクト'objlist[1]'の図形型を取得 する 関数名 top.map.objName(obj) 機能 オブジェクトの name 値を取得する.

引数

オブジェクトを指定する. queryRect, queryWindow 関数等で取得したオブジェクトリス トの配列変数の要素を指定する.

戻り値

取得した文字列を返す.

解説

上乗せデータとして読み出した電子国土 XML デ ータ形式のオブジェクト<name>に記述された文字 列を返す.

使用例

objname = top.map.objName(objlist $[1]$ );

// オブジェクト'objlist[1]'の<name>値を取 得する

関数名

## top.map.objFromList(objhandle)

機能

オブジェクトハンドルからオブジェクトのリス トを取得する.

引数

オブジェクトハンドルを指定する.

戻り値

オブジェクトハンドルの各要素から得たオブジ ェクトをリストにした配列変数を返す. オブジェ クトが含まれない場合には,長さ0の配列が返る. 解説

引数として与えるオブジェクトハンドルは、複 数オブジェクトを選択したときに発生する mselection イベントで渡される値または selectionList 関数で取得した値のみである.

使用例

 $objh = top, map. selectionList()$ ;

 $objlist = topmap.$ obj $FieldVal(objh);$ 

// selectionList 関数で取得したオブジェクト ハンドルを引数とし,オブジェクトリストを 取得する

関数名

# top.map.changeSelection(obj,redraw)

機能

指定するオブジェクトを選択状態に変更する. 引数

オブジェクトと表示の更新を指定する. obj オブジェクト

redrow true:表示を更新する

false:表示を更新しない

戻り値

戻り値はなし.

解説

指定するオブジェクトを選択状態に変更する. 既に選択状態のオブジェクトがある場合,選択状

態のオブジェクトは解除され,指定するオブジェ クトのみ選択状態となる. この関数は,マウス操作からではなく,プログ ラムからオブジェクトを選択状態にすることがで きる. 使用例 top.map.changeSelection(objlist[0], true); // オブジェクト'objlist[0]'を選択状態にす る 関数名 top.map.appendSelection(obj,redraw) 機能 指定するオブジェクトを選択状態のオブジェク トに追加する. 引数 オブジェクトと表示の更新を指定する. obj オブジェクト redrow true:表示を更新する false:表示を更新しない 戻り値 戻り値はなし. 解説 指定するオブジェクトを選択状態のオブジェク トに追加する. 既に選択状態のオブジェクトには 変更はなく選択状態のままとなる. この関数は,マウス操作からではなく,プログ ラムから選択状態のオブジェクトに追加すること ができる. SHIFT キーを押した状態での,マウスクリック による選択オブジェクト追加操作に相当する. 使用例 top.map.appendSelection(objlist[0], true); // 選択状態のオブジェクトに,オブジェクト 'objlist[0]'を追加し選択状態にする 関数名 top.map.clearSelection(redraw) 機能 選択状態のオブジェクトをクリアにする. 引数 表示を更新するか指定する. redrow true:表示を更新する false:表示を更新しない 戻り値 戻り値はなし. 解説 選択状態のオブジェクトを選択されていない状 態にする. この関数は,マウス操作からではなく,プログ ラムから選択状態のオブジェクトにクリアするこ とができる.

使用例

top.map.clearSelection(true);

// 選択状態のオブジェクトをクリアし,表示を 更新する

# 関数名

#### top.map.selectionNum()

#### 機能

選択されているオブジェクトの個数を取得する. 引数

引数はなし.

戻り値

選択されているオブジェクトの個数を返す.

```
解説
```
この関数は、選択されているオブジェクトの個 数を取得する.

関数名

# top.map.selectionList()

- 機能
	- 選択状態のオブジェクトハンドルを取得する.

```
引数
```
引数はなし.

戻り値

選択状態のオブジェクトハンドルを返す.

解説

選択状態のオブジェクトハンドルを取得する. この関数で取得したオブジェクトハンドルは,

objFromList 関数のみで使用可能である.

関数名

#### top.map.selectionObj(index)

機能

選択状態の複数オブジェクトから指定する順位 のオブジェクトを取得する.

引数

取得するオブジェクトのリスト内順位を指定す る.先頭は0からとなる.

戻り値

オブジェクトを返す.

解説

この関数は、選択されている複数オブジェクト から指定する順位のオブジェクトを取得する. 取 得した値は、オブジェクトを指定する ob iLayer, objGeometry 関数等で利用できる.

使用例

 $ob = top$ . map. selection $0bi(1)$ ;

// 選択されているオブジェクトから2番目の オブジェクトを取得する

#### 関数名

top.map.deleteObject()

# 機能

選択状態のオブジェクトを削除する.

引数 引数はなし. 戻り値 戻り値はなし. 解説 この関数は、選択状態のオブジェクトを削除す る. 選択されたオブジェクトが無い場合は、実行 されない.編集履歴が保持されるため,undoEdit 関数によるやり直しや,redoEdit 関数によるやり 直しの再実行が可能である. 関数名 top.map.cutClipbord() 機能 選択状態のオブジェクトをクリップボードに切 り取る. 引数 引数はなし. 戻り値 戻り値はなし. 解説 この関数は、選択状態のオブジェクトをクリッ プボードに切り出す. 切り出したオブジェクトは 表示されなくなる. 関数名 top.map.copyClipbord() 機能 選択状態のオブジェクトをクリップボードにコ ピーする. 引数 引数はなし. 戻り値 戻り値はなし. 解説 この関数は、選択状態のオブジェクトをクリッ プボードにコピーする. cutClipbord 関数と異な り、切り出したオブジェクトは表示されたままと なる. 関数名 top.map.pastClipbord() 機能 クリップボードのオブジェクトを貼り付ける. 引数 引数はなし. 戻り値 戻り値はなし. 解説 この関数は、cutClipbord, copyClipbord 関数 で,クリップボードにコピーされたオブジェクト を貼り付ける. 関数名

#### top.map.undoEdit()

```
機能
```
deleteObject, cutClipbord, pastClipbord 関 数の動作をやり直す.

引数

引数はなし.

戻り値

戻り値はなし.

解説

この関数は, deleteObject, cutClipbord, pastClipbord 関数で行った動作をやり直す. やり 直しを取り消すには,redoEdit 関数を使用する. いったんマウスモードを変更すると動作しなくな る.

関数名

#### top.map.redoEdit()

機能

undoEdit 関数でやり直した動作を再度実行す る.

引数

引数はなし.

戻り値

戻り値はなし.

解説

この関数は,undoEdit 関数でやり直した関数の 動作を再実行する.いったんマウスモードを変更 すると動作しなくなる.

関数名

# top.map.saveJSGIXML(class)

機能

オブジェクトを電子国土 XML データ形式で保存 する.

引数

オブジェクトのクラス名を指定する. openJSGIXML 関数により読み込まれたオブジェク トのクラス名は,デフォルトでは"JSGIXML"である. 複数指定する場合は,ブランクで区切る.

戻り値

戻り値はなし.

解説

関数を実行すると xml ファイルを選択するダイ アログが表示され,オブジェクトを電子国土 XML データ形式で保存される. 揮発レイヤ関連関数で 作成した揮発図形は保存できない. openJSGIXML 関数で読み込まれたいくつかのファイルを, save ISGIXML 関数を利用することにより、一つに まとめることもできる.

# 使用例

top.map.saveJSGIXML("JSGIXML");

// openJSGIXML 関数で読み込まれたクラス名

"JSGIXML"のオブジェクトを電子国土 XML デ ータ形式でファイルに保存する

2.9 揮発レイヤ関連関数

揮発レイヤ関連関数は,揮発レイヤに図形を描画 する機能を提供する.揮発レイヤとは,メモリ上に 一時的に保持されるレイヤで,ページをリロードす ると消えてしまう.

揮発レイヤに描画されたオブジェクトは, open ISGIXML(), open ISGIXMLex()で読み込まれたオ ブジェクトとは異なり,オブジェクト操作関数の引 数に指定することはできない.

#### 一覧

・draw\_group(groupname) 図形グループを宣言する

- ・draw\_level(level) 図形を表示する地図レベルを指定する
- ・draw\_xyunit(unit) 図形を描画する単位を宣言する
- ・draw\_width(width) 図形の描画線幅を指定する
- $\cdot$  draw color(r, g, b) 図形の描画色を指定する
- $\cdot$  draw color2(r, g, b) 図形の塗りつぶし色を指定する
- $\cdot$  draw\_circle(cx, cy, r) 円を描画する
- $\cdot$  draw disc(cx, cy, r) 塗りつぶし円を描画する
- ・draw\_line([xy 配列]) 折れ線を描画する
- · draw\_poly([xy 配列]) ポリゴンを描画する
- draw\_symbol(url, size, x, y) シンボルを描画する
- draw\_text(font, style, size, origin, text, x, y) 文字列を描画する
- ・draw\_display(group,onoff) 図形グループ毎に表示を ON/OFF する
- ・draw\_remove(group) 図形グループ毎に図形を削除する
- 関数名

# top.map.draw\_group(groupname)

機能 揮発レイヤに描画する図形のグループ名を宣言 する.

- 引数
- 揮発レイヤに描画する図形のグループ名を文字 列で指定する. 戻り値

戻り値はなし.

解説

揮発レイヤに描画する図形のグループ名を宣言 する.グループ名は擬似的にレイヤ名として扱わ れ,一度図形グループが宣言されると,次の図形 グループが宣言されるまでは現在のグループのレ イヤで描画が行われる.

グループ名を宣言することによって,揮発レイ ヤに描画される中からグループ毎に表示を ON/OFF したり,一括して削除したりすることがで きる.

使用例

top.map.draw\_group('kihatsu');

// 図形グループ名を'kihasu'に指定する

関数名

# top.map.draw\_level(level)

機能

揮発レイヤに描画する図形の地図レベルを指定 する.

引数

表示したい背景地図のレベルを文字列で指定す る.

all : すべてのレベルの地図で表示する

10000: 10000k レベルの地図で表示する

3000 : 3000k レベルの地図で表示する

200 : 200k レベルの地図で表示する

50 : 50k レベルの地図で表示する

- 25 : 25k レベルの地図で表示する
- 0.5 : 大縮尺レベルの地図で表示する

# 戻り値

戻り値はなし.

## 解説

カレントグループの描画内容が表示される背景 地図を指定する.'all'が指定されると,すべての レベル上で表示される.'10000'から'0.5'までの 文字列を表示すると,それぞれのレベルの背景地 図上で表示され,draw\_display 関数による表示 ON/OFF は,指定された背景地図上で有効である. また,複数の背景地図レベルを指定するときは, '10000,3000'のように,カンマで複数のレベルを つなげた文字列を引数として指定する.デフォル トは'25'である.

使用例

top.map.draw  $level('25,50')$ ;

// 25k レベルと 50k レベルのときに図形を描画 する

#### 関数名

#### top.map.draw\_xyunit(unit)

機能

揮発レイヤに描画する図形を指定する際に使用

する単位を宣言する.

引数

揮発レイヤに描画する図形を指定する際に使用 する単位を指定する.

単位として指定できるのは,以下のものである. 引数文字列 内容

m メートル mm ミリメートル

deg 度単位 screen 画面のピクセル単位

#### 戻り値

戻り値はなし.

# 解説

揮発レイヤに描画する図形を指定する際に使用 する単位を宣言する. 一度宣言した単位は、次に 単位が宣言されるまで有効である.

「m」「mm」は、現実世界の長さで表され、その ときの表示縮尺に応じて動的に表示サイズが調整 される.

「deg」は、経度、緯度を直接指定する際に使用 するもので,10 進数の度単位で表される.例えば, 133 度 30 分は,133.5 という表記になる.

「screen」は、画面のピクセル単位で位置を指 定したい場合に使用する. 現実世界と関係ない単 位であり,例えば画面中心を表す十字線を描くな ど,どの場所の地図が表示されているかに関係な く map フレームの決まった位置に図形を描画する ことができる.

#### 使用例

top.map.draw\_xyunit('screen');

// 使用する単位を画面のピクセル単位に設定 する

関数名

# top.map.draw\_width(width)

機能

揮発レイヤに描画する線の線幅をピクセル数で 指定する.

引数

揮発レイヤに描画する線の線幅(ピクセル数) を表す整数を指定する.

## 戻り値

戻り値はなし.

# 解説

揮発レイヤに描画する線の線幅をピクセル数で 指定する. draw\_xyunit 関数で宣言した座標単位 とは関係なく,引数は,常にピクセル数で指定し なければならない.

#### 使用例

top.map.draw\_width(10);

top.map.draw\_circle(250,150,50);

// 線幅が 10 ピクセルの円を描く 関数名 top.map.draw\_color $(r, g, b)$ 

#### 機能

揮発レイヤに描画する図形の描画色を指定する. 引数

# 描画色の三原色の値を指定する.

r 赤色の強さ(0~255 の整数値)

g 緑色の強さ(0~255 の整数値)

b 青色の強さ (0~255 の整数値)

戻り値

戻り値はなし.

# 解説

揮発レイヤに描画する図形の描画色を指定する.

赤,緑,青それぞれの値を整数値で指定する.

#### 使用例

top.map.draw $\text{color}(0,0,255)$ ;

top.map.draw  $line(["250 250", "350 250"]);$ // 青色の線を描く

#### 関数名

#### top.map.draw\_color2 $(r, g, b)$

機能

揮発レイヤに描画する図形の塗りつぶし色を指 定する.

#### 引数

塗りつぶし色の三原色の値を指定する.

- r 赤色の強さ (0~255 の整数値)
- g 緑色の強さ(0~255 の整数値)
- b 青色の強さ (0~255 の整数値)
- 戻り値
	- 戻り値はなし.

# 解説

揮発レイヤに描画する図形の塗りつぶし色を指 定する.赤,緑,青それぞれの値を整数値で指定 する.

## 使用例

top.map.draw\_color2(0,255,0);

top.map.draw\_disc(140.0875,36.1042,300);

// 緑色で塗りつぶした円を描く

# 関数名

## top.map.draw\_circle(cx, cy, r)

機能

中心座標と半径を指定して揮発レイヤに円を描 画する.

# 引数

円の中心座標の経緯度値と円の半径を指定する.

- cx 円中心の座標(経度又はX値)
- cy 円中心の座標(緯度又はY値)
- r 半径(メートル又はピクセル単位)
- 戻り値

戻り値はなし. 解説 中心座標と半径を指定して揮発レイヤに円を描 画する. 中心座標(cx,xy)を指定する際の単位は, draw xyunit 関数で「screen」以外を指定した場 合,半径は常にメートル単位である. 使用例 top.map.draw\_xyunit('screen'); top.map.draw $\text{circle}(250,150,50);$ // 円中心座標(250,150)に半径 50 ピクセルの 円を描く 関数名 top.map.draw\_disc(cx, cy, r) 機能 中心座標と半径を指定して揮発レイヤに塗りつ ぶし円を描画する. 引数 円の中心座標の経緯度値と塗りつぶし円の半径 を指定する. cx 円中心の座標(経度又はX値) cy 円中心の座標(緯度又はY値) r 半径(メートル又はピクセル単位) 戻り値 戻り値はなし. 解説 中心座標と半径を指定して揮発レイヤに塗りつ ぶし円を描画する. 中心座標(cx,xy)を指定する際の単位は, draw\_xyunit 関数で「screen」以外を指定した場 合,半径は常にメートル単位である. 使用例 top.map.draw\_xyunit('deg'); top.map.draw\_disc(140.087,36.104,300); // 円中心座標東経 140.087 度,北緯 36.104 度 に,半径 300 メートルの塗りつぶし円を描く 関数名 top.map.draw\_line([xy 配列]) 機能 折れ線を描画する.引数には,2つ以上の頂点 座標を順番に指定する. 引数 線を構成する点座標の配列変数を指定する. 各 座標は,ⅩとYが組みになっていなければならな い. 配列を引数に渡した場合,添え字の0を含む 偶数番目が経度座標値,奇数番目が緯度座標値と して扱われる. 戻り値

戻り値はなし.

解説

折れ線を描画する.引数には,2つ以上の頂点 座標を順番に指定する.頂点座標の単位は, draw\_xyunit 関数で指定した単位である.

使用例

top.map.draw\_line(["250 250","350 250"]);

// 直線を引く

関数名

# top.map.draw\_poly([xy 配列])

機能

ポリゴンを描画する.引数には,3つ以上の頂 点座標を順番に指定する.

引数

ポリゴンを構成する点座標の配列変数を指定す る.各座標は,ⅩとYが組みになっていなければ ならない.また、ポリゴンの性質上、少なくとも 3点を指定しなければならない. 配列を引数に渡 した場合,添え字の0を含む偶数番目が経度座標 値,奇数番目が緯度座標値として扱われる.

戻り値

戻り値はなし.

# 解説

ポリゴンを描画する. 引数には、3つ以上の頂 点座標を順番に指定する.

最初と最後の頂点の座標が一致していない場合, 最初と最後の頂点を結ぶ線が自動的に発生し、閉 領域となる.頂点座標の単位は,draw\_xyunit 関 数で指定した単位である.

内部は塗りつぶし色で塗りつぶされるが、透過 状態になる.

# 使用例

top.map.draw\_color $(0, 0, 255)$ ;

top.map.draw $\text{color2}(0,255,0);$ 

top.map.draw\_poly(["250 250", "350 250"

,"350 350","250 250"]);

// 縁が青色で,緑で塗りつぶされた四角形を描 く

#### 関数名

# top.map.draw\_symbol(url,size,x,y)

機能

シンボルを描画する.

# 引数

url シンボルデータの URL

- sizeシンボルの画像サイズ (ピクセル単位)
- x シンボルの描画位置(経度又はX座標)

y シンボルの描画位置(緯度又はY座標)

戻り値

戻り値はなし.

## 解説

シンボルを描画する.シンボルに使用できる画 像の形式は、現時点では bmp のみである. シンボ

ル中の rgb 値が(255,255,255)の部分は透過色と なり,白色は(254,254,254)で作成する必要がある. シンボルの画像サイズは,ピクセル単位である. 画面の表示縮尺に関係なく同じサイズで描画され, サイズは変わらない. シンボルの描画位置は,画像の中心座標となり, 座標単位は、draw\_xyunit 関数で指定した単位で ある. 使用例 top.map.draw\_xyunit('screen'); top.map.draw\_symbol('http://domain/image/ シンボル.bmp',50,300,200); // 座標(300,200)にシンボル.bmp を描く 関数名 top.map.draw\_text(font, style, size, origin, te  $xt, x, y)$ 

#### 機能

テキストを描画する.

引数

- font フォント名称文字列
- style フォント太さ文字列
- size 文字のサイズ(ピクセル)
- origin 文字の配置位置を示す2文字からなる 文字列(下図参照)
- text 描画文字列
- x 文字列左下隅の描画位置(経度又はX 座標)
- y 文字列左下隅の描画位置(緯度又はY 座標)

# 戻り値

戻り値はなし.

# 解説

テキストを描画する.フォント名称文字列には, 使用するフォント名を,例えば「MS Gothic」等で 指定する.フォント太さ文字列は,「標準」や「太 字」などを指定する. 文字のサイズは、画面のピ クセル数で指定し,ポイント数ではない.

文字列の描画位置の座標の単位は,draw\_xyunit 関数で指定した単位である.

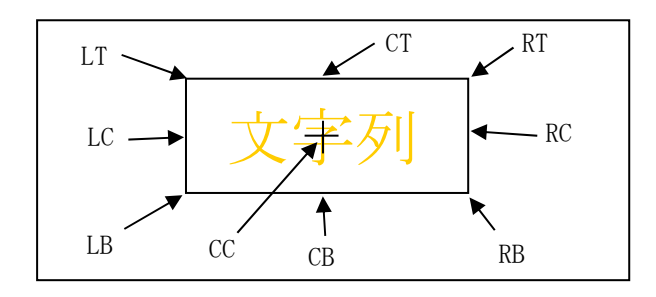

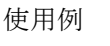

```
top.map.draw_text('MS Gothic','太字', 
             20,'LT','電子国土',150,200); 
   // 文字の左上座標(150,200)に,書体 MS Gothic,
    サイズ 20 ピクセル,太字の文字を描く
関数名 
 top.map.draw_display(group,onoff) 
機能 
   グループ毎に表示を ON/OFF する. 
引数 
   group draw_group 関数で宣言したグループ名 
   onoff 表示/非表示を表すフラグ 
           0:非表示 
           1:表示 
戻り値 
   戻り値はなし. 
解説 
   揮発レイヤのグループ毎に表示を ON/OFF する.
使用例 
 top.map.draw_display('kihatsu',0); 
   //グループ名('kihatsu')に描画されている図
    形を非表示にする 
関数名 
 top.map.draw_remove(group) 
機能 
   グループ毎に図形を削除する. 
引数 
   group draw_group 関数で宣言したグループ名 
戻り値 
   戻り値はなし. 
解説 
   揮発レイヤのグループ毎に図形を削除する. 指
 定された図形グループで描画されているオブジェ
 クトは,すべてクリアされる. 
使用例 
 top.map.draw_remove('kihatsu');
   // グループ名('kihatsu')に描画されている
```
図形を削除する

# 2.10 プラグイン関連関数

プラグイン関連関数は,電子国土 Web システムの プラグインインストール状況,バージョン等を調べ る関数である.

# 一覧

・pluginVersion()

インストールされているプラグインのバージョ ンを調べる

- ・testplugin() プラグインがインストールされているか調べる  $\cdot$  doInstall()
	- IE 用の電子国土プラグインインストーラーを

ダウンロードする

・checkXML4()

MSXML4 がインストールされているか調べる 関数名

## top.map.pluginVersion()

機能

インストールされているプラグインのバージョ ンを調べる.

引数

引数はなし.

戻り値

プラグインバージョンを表す文字列で返す. 解説

この関数は,クライアントにインストールされ ている電子国土 Web システムのプラグインバージ ョンを調べる.

関数名

## top.map.testplugin()

機能

- プラグインがインストールされているか調べる. 引数
	- 引数はなし.
- 戻り値

プラグインのインストール状態を返す. true :インストールされている false:インストールされていない

解説

この関数は,クライアントに電子国土 Web シス テムのプラグインがインストールされているか調 べる.

関数名

## top.map.doInstall()

機能

IE 用の電子国土 Web システムプラグインインス トーラをダウンロードする.

- 引数
	- 引数はなし.

戻り値

- 戻り値はなし.
- 解説

ファイルを保存するための確認ダイアログが表 示され,IE 用の電子国土 Web システムプラグイン インストーラをダウンロードすることができる. ダウンロードされるファイル名は,webtis\_[バー ジョン].exe である.

関数名

# top.map.checkXML4()

機能

MSXML4 がインストールされているか調べる. 引数

引数はなし.

```
戻り値
```
true :インストールされている

false:インストールされていない(上記以外) 解説

電子国土 Web システムで利用する電子国土 XML データを扱うために MSXML4 が必要であり,クライ アントに MSXML4 がインストールされているか調 べる.

## 2.11 グラフ関連関数

グラフ関連関数は,ポップアップウィンドウへの グラフ描画機能を提供する.

グラフ関連機能は,グラフオブジェクトとして実 装されており,そのメソッドを呼び出すことによっ てグラフを描画する.

# 一覧

- ・graph() グラフオブジェクトを作成する  $\cdot$  graph.newdata()
	- データオブジェクトを作成する
- graph.title(title) グラフのタイトルを設定する
- $\cdot$  graph. size(w, h) グラフウィンドウのサイズを設定する
- ・graph.print(bool) 印刷ボタンを表示するかどうかを設定する
- ・graph.xstep(step) X軸の目盛り刻み値を設定する
- $\cdot$  graph. yscale (min, max, split) Y軸の範囲と目盛り分割数を設定する
- $\cdot$  graph.  $y2scale(min, max, split)$ Y2軸の範囲と目盛り分割数を設定する ・graph.xtitle(title)
- X軸タイトルを設定する ・graph.ytitle(title)
- Y軸タイトルを設定する
- ・graph.y2title(title) Y2軸タイトルを設定する
- ・graph.xscalelabel(labelArray) X軸の目盛りラベルを設定する
- ・graph.yscalelabel(labelArray) Y軸の目盛りラベルを設定する
- ・graph.y2scalelabel(labelArray) Y2軸の目盛りラベルを設定する
- ・graph.create(title,x,y,DataNameArray) グラフウィンドウを表示
- graph.close() グラフウィンドウを閉じる
- $\cdot$  graph. sheet (n)

グラフの下に表を表示する ・data.graph(kind) グラフタイプ(棒,折れ線,シンボル)を設定 する • data.value(valueArray) データ配列を設定する ・data.num() データ数を返す ・data.range() データの範囲を返す • data.color(rgb.rgb2) グラフの表示色を設定する ・data.linesymbol(type) 折れ線グラフのシンボルを設定する ・data.connect(bool) 折れ線グラフの結線指示  $\cdot$  data.weight $(w)$ 棒グラフの幅を設定する ・data.symbols(symbolArray) シンボルグラフに表示するシンボルを設定する ・data.symbolvalues(thresholdArray) データに対応するシンボルをシンボル配列から 選択するための閾値を設定する ・data.symbolvaluekind(kind) 閾値種別を設定する ・data.xshift(shift) グラフ描画位置をシフトさせる ・data.yaxis(axisno) Y軸を選択する 関数名 top.map.graph() 機能 グラフオブジェクトを作成する. 引数 引数はなし. 戻り値 グラフオブジェクトを返す. 解説 グラフを表示する際に使用するグラフオブジェ クトを作成するコンストラクタである.1つのグ ラフオブジェクトが1つのポップアップウィンド ウに相当し,グラフオブジェクトはメモリが許す 限りのデータオブジェクトを持つことができる. グラフオブジェクトの削除には,delete を用い る. 関数名 graph.newdata(name) 機能 データオブジェクトを作成する. 引数

データオブジェクトの名前を文字列で指定する. 戻り値 データオブジェクトへのハンドルを返す. 解説 グラフに表示するデータ系列を表すデータオブ ジェクトを作成するコンストラクタである.デー タオブジェクトは,自分自身をどのようにグラフ 表示するかを示すプロパティと,データである. プロパティを設定するためには,データオブジ ェクトのメソッドを使用する. 関数名 graph.title(title) 機能 グラフオブジェクトのタイトルプロパティを設 定する. 引数 グラフのタイトルとする文字列を指定する. 戻り値 引数を省略した場合, 現在の設定値を返す. 解説 グラフに表示されるタイトルを設定する. 関数名 graph.size $(w, h)$ 機能 グラフを表示するポップアップウィンドウのサ イズを設定する. 引数 グラフのタイトルとする文字列を指定する. w ウィンドウの幅を示す整数値 h ウィンドウの高さを示す整数値 戻り値 引数を省略した場合,現在の設定値を返す. 解説 グラフを表示するポップアップウィンドウのサ イズを指定する.hに0を設定すると、グラフは 表示されない. 関数名 graph.print(bool) 機能 グラフウィンドウを印刷するボタンを表示する かどうかを設定する. 引数 印刷ボタンを表示するかどうかを Boolean 値で 指定する. true 表示する false 表示しない 戻り値 引数を省略した場合,現在の設定値を返す.

# 解説

印刷ボタンは,デフォルトで true に設定されて

おり,右上隅に印刷ボタンが表示される.引数に false を指定すると、表示されなくなる.

印刷は,グラフウィンドウ内のみが出力される. プリンタによっては線が極細になることがある. 関数名

#### graph.xstep(step)

機能

軸のメモリの刻み値を設定する.

引数

刻み値を表す1以上の整数を指定する.

戻り値

引数を省略した場合,現在の設定値を返す. 解説

データオブジェクトが持つデータ数が多いと, X軸の目盛が混み合って判読不能となる.そのよ うな場合に,ある程度の間隔にX軸の目盛表示を 省略することによってグラフを見やすくするため に使用する.

関数名

#### graph. yscale(min, max, split)

#### graph. y2scale(min, max, split)

機能

Y及びY2軸の範囲と目盛分割数を設定する. 引数

min 最小値

max 最大値

split メモリ刻み数(1以上の整数)

戻り値

引数を省略した場合,現在の設定値を返す. 解説

Y軸(左側のY軸)とY2軸(右側のY軸)の 値の範囲と目盛数を指定する.X軸の目盛数はデ ータオブジェクトが持つデータ数によって自動的 に決まるが,Y軸の目盛数はそれぞれ指定しなけ ればならない.

関数名

graph.xtitle(title) graph.ytitle(title)

# graph.y2title(title)

機能

それぞれ,X軸,Y軸,Y2軸のタイトルを設 定する.

引数

タイトルとなる文字列を指定する.

戻り値

引数を省略した場合,現在の設定値を返す. 解説

graph.xtitle 関数はX軸の,graph.ytitle 関数 はY軸の, graph.y2title 関数はY2軸のタイト ルを設定する.

Y軸及びY2軸のタイトルは縦書きされる. 関数名

graph.xscalelabel(labelArray) graph.yscalelabel(labelArray) graph.y2scalelabel(labelArray) 機能

それぞれ,X軸,Y軸,Y2軸の目盛ラベルを 設定する.

引数

目盛ラベルとなる文字列配列を指定する.

戻り値

引数を省略した場合,現在の設定値を返す. 解説

graph.xscalelabel 関 数 は X 軸 の , graph.yscalelabel 関 数 は Y 軸 の , graph.y2scalelabel 関数はY2軸の目盛に表示 するラベル文字を設定する.

X軸のラベル数は,データオブジェクトのデー タ数で自動的に決まる.引数の配列変数に渡す文 字列の数は,データ数と一致していなければなら ない. graph.xstep 関数で目盛を間引いている場 合は,間引いたところにはカンマ「,」を連続して 指定する.

Y及びY2軸のラベル数は,graph.yscale, graph.y2scale 関数で指定された数となる. 関数名

#### graph. sheet (n)

機能

グラフウィンドウのグラフ下に表を表示する. 引数

表示する表の行数を整数で指定する. 戻り値

引数を省略した場合,現在の設定値を返す.

解説

グラフ化したデータの値を表示する表をグラフ ウィンドウのグラフの下に表示する. 表の最も左 の 列 に graph.xscalelabel 関数で渡した labelArray の各要素が表示され,そこから右にデ ータオブジェクトのデータ値が表示される.

引数で指定した行数よりもデータの数が多い場 合は,自動的にスクロールバーが付加される. 関数名

# graph.create(title, x, y, DataNameArray) 機能

グラフウィンドウを生成し,プロパティに従っ てタイトルや目盛軸を表示し,さらに指定するデ ータオブジェクトのプロパティに従ってグラフ及 び表を描画する.

引数

title ウィンドウのタイトル

- x ウィンドウを表示する画面上の横方向 の位置 (画面座標)
- y ウィンドウを表示する画面上の縦方向 の位置(画面座標)

DataNameArray データオブジェクト名の配列 戻り値

ウィンドウの幅と高さを返す.

解説

必要なプロパティを設定後,グラフを表示する ときにこの関数を使用する.データオブジェクト 名の配列は、graph.newdata 関数で指定した引数 の配列である.

データオブジェクトは,メモリが許す限りいく つでも指定できる.

関数名

# data.graph(kind)

機能

データオブジェクトをグラフとして表示する種 類を設定する.

引数

グラフの種類を以下のいずれかで指定する.

- bar 棒グラフ
- line 折れ線グラフ
- symbol シンボルグラフ
- 戻り値

引数を省略した場合,現在の設定値を返す. 解説

データオブジェクトは,それぞれのデータ系列 を表す.データオブジェクト毎に,自分自身がど のようなグラフとして表示されるかを示すプロパ ティを持っている. この関数は、グラフとしての 表示タイプを指定する.

関数名

#### data.value(valueArray)

機能

データオブジェクトが持つデータを設定する. 引数

配列変数 数値の配列または文字列の配列 戻り値

引数を省略した場合,現在の設定値を返す. 解説

実際にグラフとして表示されるデータを配列で 指定する.配列の内容は数値または文字列を指定 するが,文字列配列の場合はシンボルグラフでし か描画されない.

## 関数名

# data.num()

機能 データオブジェクトが持つデータ数を返す. 引数

引数はなし.

戻り値

現在のデータ数(配列の要素数)を返す.

# 関数名

data.range()

# 機能

データオブジェクトが持つデータの範囲を返す. 引数

引数はなし.

戻り値

データ配列の中の,最小値と最大値が,"最小値, 最大値"の形で返す.

関数名

# data.color(rgb,rgb2)

機能

グラフの表示色を設定する.

引数

rgb 折れ線グラフでは線の色,棒グラフでは塗 りつぶし色を#RRGGBB の形式で指定する.

rgb2折れ線グラフではシンボルの色、棒グラフ では棒の枠色を#RRGGBB の形で指定する.

戻り値

引数を省略した場合,現在の設定値を返す.

解説

グラフの描画色を設定する.折れ線グラフでシ ンボルを表示しない場合,rgb2 に指定した値は無 視される.

関数名

## data.linesymbol(type)

機能

折れ線グラフのシンボルを設定する.

引数

折れ線グラフの値の位置に描画するシンボルを 以下の文字列で設定する.

circle 円

box 四角形

戻り値

引数を省略した場合,現在の設定値を返す.

#### 解説

折れ線グラフの値の位置に描画するシンボルの 形状を設定する.デフォルトではシンボルは描画 されない.

関数名

#### data.connect(bool)

機能

折れ線グラフの値間を線で結ぶかどうかを設定 する.

引数

値間を線で結ぶかどうかを Boolean 値で指定す る.

true 線で結ぶ

false 線で結ばない

戻り値

引数を省略した場合,現在の設定値を返す. 解説

折れ線グラフの値の間を線で結んで描画するか どうかを設定する.デフォルトでは結ぶ設定であ る.

線で結ばない設定としたときは,値にシンボル を設定しないと何も表示されない.

関数名

 $data.weight(w)$ 

機能

棒グラフの棒の幅を設定する.

引数

目盛間隔に閉める割合を%の数値で指定する. デフォルトは 90 である.

戻り値

引数を省略した場合, 現在の設定値を返す. 関数名

data.symbols(symbolArray)

機能

シンボルグラフに表示するシンボルを設定する. 引数

シンボルファイル (BMP 形式)のある URL (フル パス)の配列を指定する.

戻り値

引数を省略した場合,現在の設定値を返す. 解説

要素数は symbolvalues 関数で設定する閾値配 列要素数と一致させる. ただし、閾値の種別が "range"の場合にはひとつ多く設定する必要があ る(いずれの閾値よりも大なるときのシンボル). 関数名

# data.symbolvalues(thresholdArray)

機能

シンボルグラフでシンボルを選択するための閾 値を設定する.

引数

閾値の配列を指定する.

戻り値

引数を省略した場合,現在の設定値を返す. 解説

閾値を範囲(range)とする場合は,閾値は数値 でなければならない.

閾値は,「以下」「より大きい」で判断される. 関数名

# data.symbolvaluekind(kind)

機能

シンボルグラフでシンボルを選択するための閾

値の種類(評価方式)を設定する. 引数 閾値の種類を以下の文字列で設定する. value 値と完全一致(文字列として評価)

range 値以下(数値として評価)

戻り値

引数を省略した場合,現在の設定値を返す. 関数名

# data.xshift(shift)

機能

本来の位置からシフトしてグラフを描画する際 のシフト量を設定する.

引数

右をプラスとし,シフトさせる量を目盛間隔 の%値で指定する.

戻り値

引数を省略した場合,現在の設定値を返す. 関数名

# data.yaxis(axisno)

機能

データを適用する Y 軸を選択する.

引数

左側のY軸の場合は1,右側のY2軸の場合は 2を数値で指定する.

戻り値

引数を省略した場合,現在の設定値を返す.

# 3.おわりに

現時点の電子国土 Web システムの最新バージョン は,1.0.0 であるが,今後バージョン 1.1.0 の公開 を予定している. バージョン 1.1.0 では、位置情報 や投影法が埋め込まれた TIFF 画像ファイル (GeoTIFF)を表示する API などが追加される予定で ある.

また. 雷子国十 Web システム (非プラグイン版) についても,プラグイン版と同等の機能を持たせる よう開発を進めている.プラグイン版と非プラグイ ン版の機能が同等になれば,電子国土サイト構築者 は,プラグインのインストール状態やブラウザによ る違いを意識することなく,電子国土サイトを構築 することができるようになる.

電子国土 Web システムを利用して情報を発信して いる電子国土サイト数は,平成 20 年2月7日に 1,000 サイトを超えた.今後もインターネットを利 用した地理空間情報の発信は益々増加すると考えら れる.電子国土 Web システムについても機能追加・ 改良などを進め,利用しやすい環境を整えて行きた **い**.

# 参 考 文 献

大野裕幸, 明野和彦, 久松文男, 石関隆幸 (2004): 電子国土 Web システム, 国土地理院時報, №104, 25-33. 国土地理院(2004):電子国土 Web システム API リファレンス,国土地理院技術資料 E・1-№296.